# **HOW TO**

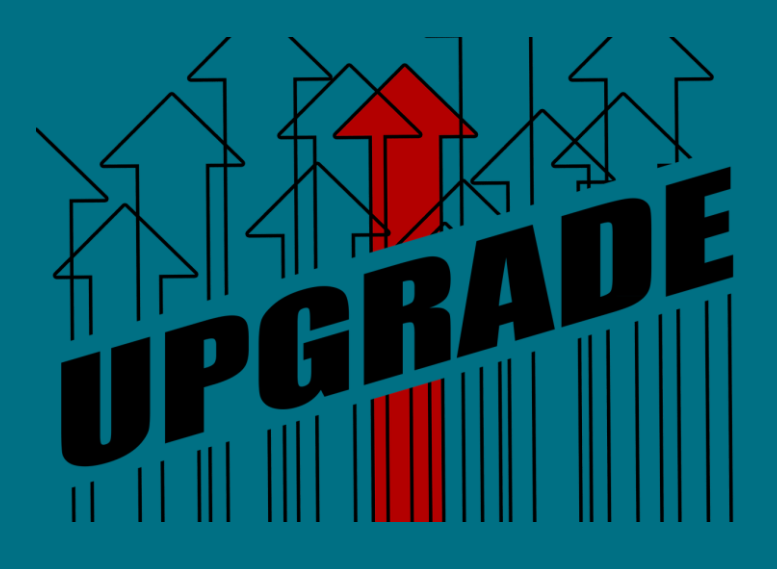

# **Upgrade de Firmware (Smart & Managed Switches)**

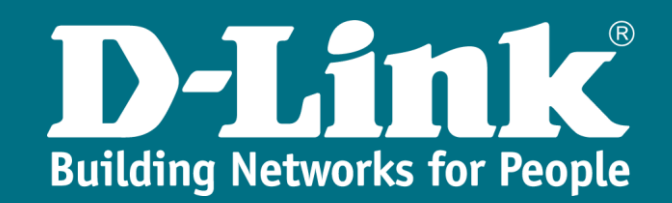

### **La importancia de las actualizaciones**

Son tantas las ventajas que podríamos enumerar que convierten no sólo en aconsejable sino en casi de obligado cumplimiento el proceso de **upgrade** en nuestros dispositivos.

Desde **D-Link** trabajamos de manera muy cercana en los proyectos donde se instalan nuestros equipos y nos interesa conocer cómo poder mejorar la experiencia del usuario en lo que a utilidades y performance de los mismos se refiere.

Cuando publicamos una **nueva versión de firmware**, estamos brindando la posibilidad de poder corregir errores detectados, de incrementar las features actualmente soportadas – ya sea a nivel de configuración como en concepto de seguridad – así como de poder ofrecer mayor compatibilidad con otros dispositivos y software. Con todo ello, **prolongamos la vida útil de nuestro switch** gracias a una sencilla acción que sólo nos tomará unos minutos de nuestro valioso tiempo.

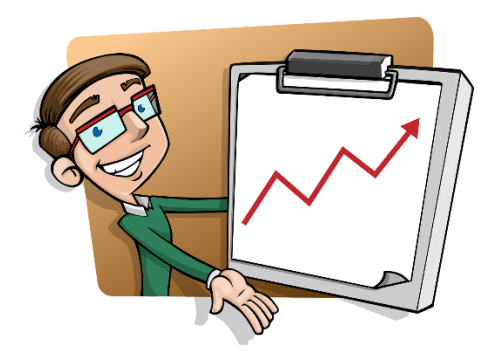

## **Firmwares a vuestra disposición**

La realización de un **upgrade** ha de ser planificada si se trata de una red en producción. El motivo es evidente: para que nuestra máquina empiece a trabajar con la nueva versión de **firmware** hemos, no sólo de subir el fichero en cuestión, sino también de forzar un reinicio para que arranque con el mismo.

Si, por el contrario, fuera una nueva puesta en marcha, aquí es más sencillo pues no hay que buscar una ventana de corte para la actuación, pero sí marcarse como primer objetivo el hacer el **upgrade** antes de configurar nada en los **switches**.

Los ficheros de **firmware** son gratuitos y se pueden encontrar dentro de la página oficial de **D-Link**. Puedes buscar el modelo concreto con el buscador y hacer clic en el resultado que coincida con tu modelo para acceder a su página web.

#### <https://eu.dlink.com/es/es>

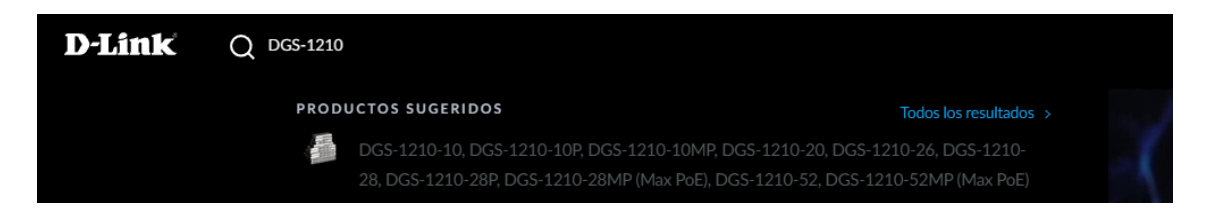

Una vez en la página del producto verás abajo del todo la sección de soporte, donde debes seleccionar la versión de hardware correspondiente, puedes encontrar ese dato en la etiqueta colocada tanto en el producto como en su caja.

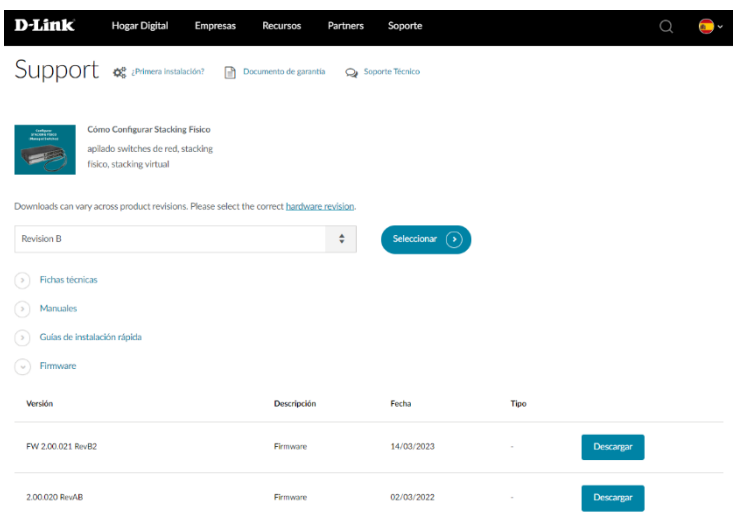

## **Upgrade vía HTTP (WEB UI)**

En cualquiera de los dos métodos que a continuación explicaremos, el primer paso es comprobar que hay suficiente espacio en la **flash** para poder subir el correspondiente fichero de **firmware**.

Management >> File System >> c:

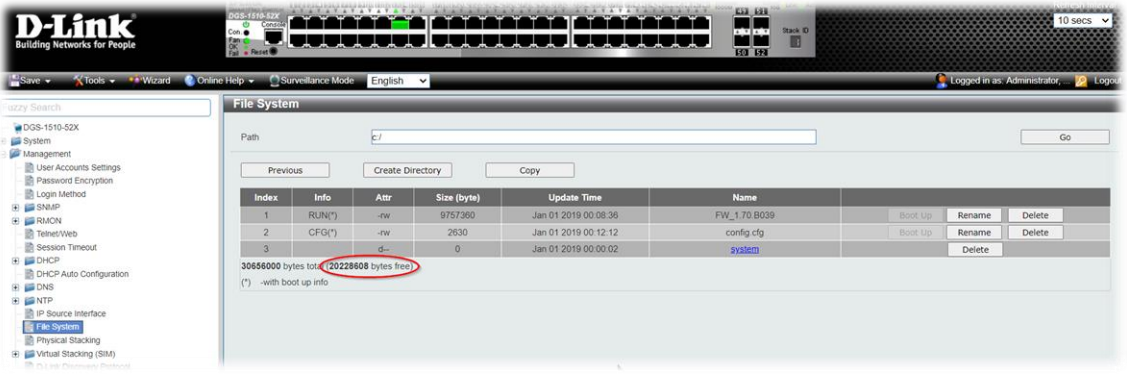

A continuación, subiremos el archivo indicándole al **switch** su ubicación desde nuestra máquina.

Tools >> Firmware Upgrade & Backup >> Firmware Upgrade from HTTP

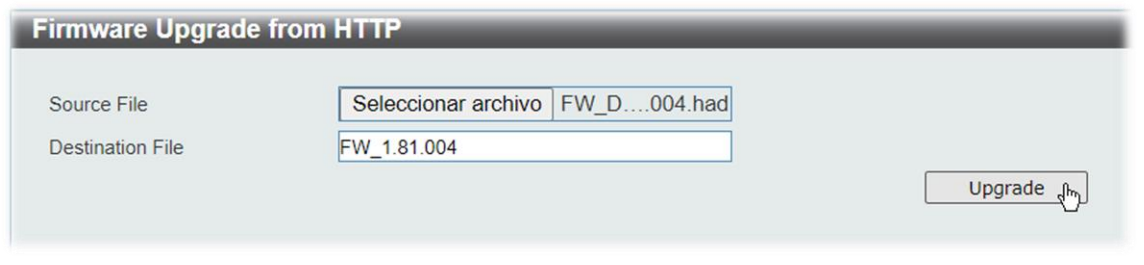

Una vez subido el archivo, hemos de indicarle al **switch** que, tras el próximo reinicio, arranque con la nueva imagen recién cargada.

Management >> File System >> c:

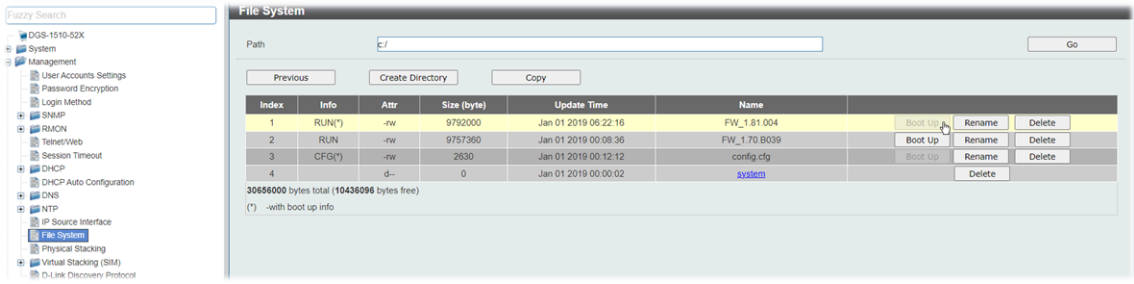

Por último, forzaremos el **reinicio** para que surtan efecto los cambios y empiece a trabajar con la última versión que le hemos proporcionado.

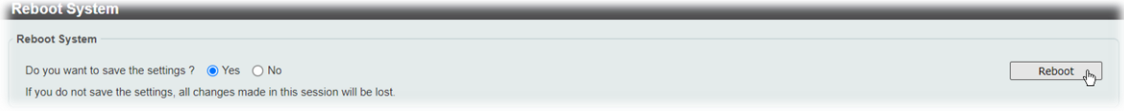

# **Upgrade vía TFTP (CLI)**

Conectados a la **CLI** de nuestro **switch**, el primer paso será consultar la cantidad de espacio libre y comprobar que es suficiente antes de iniciar el proceso de carga del fichero de **firmware**.

Switch#dir c:

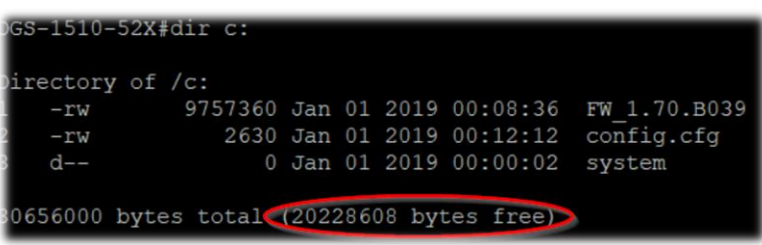

La transferencia del fichero la llevaremos a cabo vía **TFTP**, donde cliente y servidor usan de manera predeterminada el puerto UDP 69.

Necesitaremos, por tanto, de un servidor **TFTP** para poder gestionar dicha operación, verificar que haya conectividad y especificar la ruta de la carpeta donde esté la imagen del **firmware**.

#### Switch#copy tftp: //10.90.90.100/FW\_DGS-1510\_1.81.004.had flash: NEW\_FW

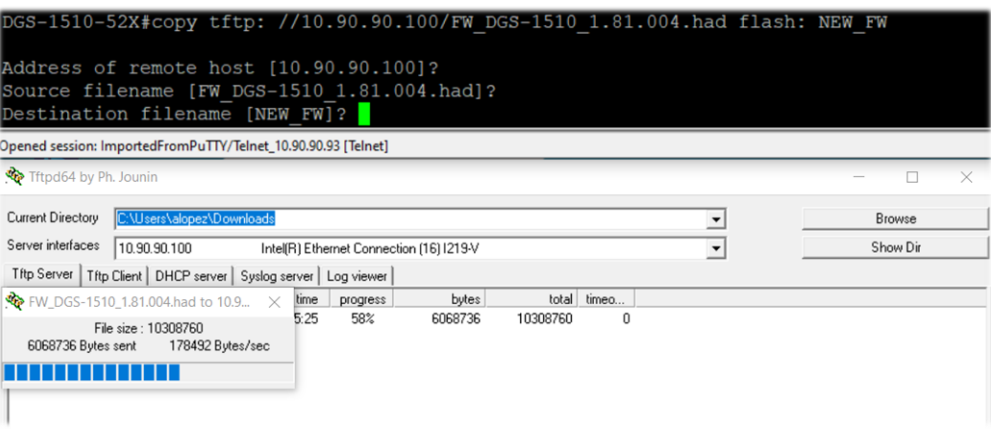

Una vez almacenado en la **flash**, podemos incluso cambiar su nombre.

Switch #rename c:/NEW\_FW c:/FW\_1.81.004

A continuación, le indicaremos al **switch** que arranque en su próximo reinicio con esta nueva imagen.

Switch #configure terminal Switch (config)#boot image c:/FW\_1.81.004

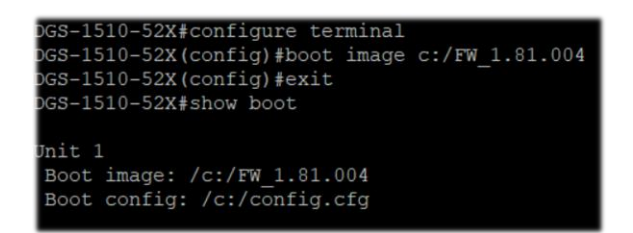

Por último, forzaremos el reinicio del **switch** y comprobaremos que ya empieza a trabajar con la nueva versión de **firmware** actualizada.

Switch#reboot

### **¿Quieres que te asesoremos?**

Si tienes proyectos relacionados con el contenido de este eBook, desde **D-Link** te ofrecemos diversas vías de contacto directo para que podamos **asesorarte** y ofrecerte la mejor solución, siempre sin compromiso y con la garantía del **soporte técnico** desde el propio fabricante.

E-mail: [es-sales@dlink.com](mailto:es-sales@dlink.com)

Web (con chat de soporte preventa): <https://eu.dlink.com/es/es/empresas/switches>

Si eres reseller, integrador o proveedor de servicios TI puedes darte de alta en nuestro Programa de Canal **VIP+**. Tendrás multitud de ventajas y es gratuito (el proceso de alta es online).

Más información aquí: <https://eu.dlink.com/es/es/partner-login>